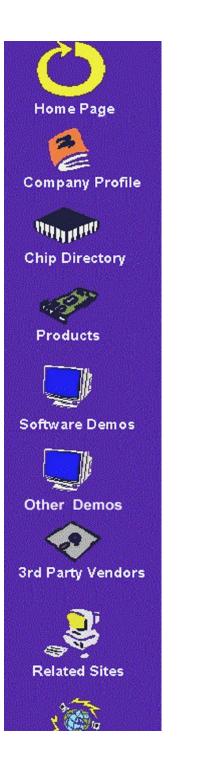

## **Product Overview**

We suggest that *print out* the **demo handbook** first, then install the **DEMO** program.

Year Introduced: 1986 EMUL51-PC 8051 FAMILY FROM ALL SUPPLIERS

Click here to view the EMUL51-PC Demo Handbook To INSTALL the EMUL51-PC Demo software: RUN [cd drive]:\demos\emul51\disk1\setup

Note: The following ChipView-x51 demo will not run without hardware; if you experience problems, contact ChipTools technical support at (905) 274-6244.

To INSTALL the ChipView-x51 WINDOWS Demo software: RUN [cd drive]:\demos\ChipVx51\setup

To install the ChipTools "ChipView-51" DOS demo software:

1. Create a new directory on your hard disk called "CV51".

2. Make this your working directory.

3. Type: [CD drive]\demos\ChipV51\install

Click here to view the ChipView-51 DOS Demo Guide

## Year Introduced: 1989 EMUL68-PC

68HC11 FAMILY FROM MOTOROLA <u>Click here to view the EMUL68-PC Demo Handbook</u> To INSTALL the EMUL68-PC Demo software: RUN [cd drive]:\demos\emul68\disk1\setup

Year Introduced: 1991